# Intro to eEdge

Josh Jacobs - Keller Williams MTD

# Intro to eEdge

- What is eEdge?
- How to access the eEdge control panel
- How to manage your contacts
- How to set up a new marketing campaign
- How to create new marketing materials
- Your two websites & how to customize them
- How to use the eEdge task manager

- Watch an intro video
- Guided tour of eEdge control panel
- In-Class: you will add a new contact
- Homework: create a property flyer for open house

# What is eEdge

#### Video Click HERE

eEdge is a contact, marketing, and transaction management platform provided to you as a Keller Williams agent at no additional cost. It's the central hub where you will manage your business.

You are not required to use eEdge except for myTransactions/DotLoop. The office requires that all paperwork for a transaction be submitted digitally (paperless) through myTransactions/DotLoop.

#### The Dashboard

#### Access eEdge control panel from kw.com

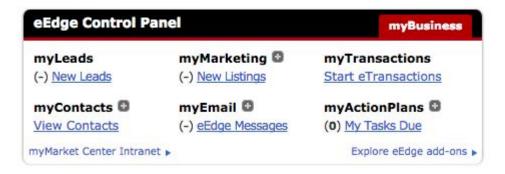

### my contacts

- Contacts are added to eEdge 3 ways
  - Manually (1-20)
  - In bulk / batch import (.csv file) 20-10k contacts (processing time)
  - Lead capture (websites)
  - Dotloop\*
- The minimum info you need is
  - Name (first + last)
  - Email address or physical address
  - You should assign status & type to each contact
- You should organize your contacts into GROUPS so you can add multiple contacts to a campaign easily.
- When a new lead comes in, assign them to a group
- When you add a new contact you can send a welcome email
- eEdge -> MyAccount->Admin->Email takes you initial contact wizard and welcome email

### eEdge Marketing Campaigns

- KW considers any contact with a client a TOUCH
  - Phonecall, postcard, email, drop by
  - A touch campaign can be all 1 type or a combination
- eEdge marketing campaigns are designed around a certain number of touches per time period
  - 8 x 8 (aggressive) 1 touch per week for 8 weeks (new lead)
  - o 33 Touch (medium) 33 touches per year
  - o 12 x 12 (mild) Monthly (usually after sale / close)
- To create a new campaign
  - in eEdge control panel
  - click the + sign next to myMarketing ->manage & create campaigns
  - o Tip: Add a 13th step (phonecall) to remind you when a campaign ends

# eEdge Marketing Materials

- eEdge has hundreds of customizable marketing products
  - Postcards, listing packets, emails, flyers etc
- You can edit the products online and either download and print yourself or have eEdge send out for you\*
- You will need to install microsoft silverlight to edit

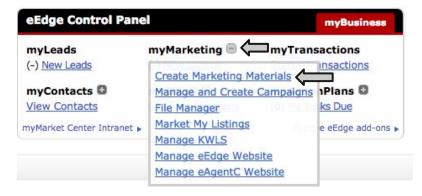

# your websites

- KW provides your with two websites
  - eEdge website (\_\_\_\_.kwrealty.com)
    - minor customization (contact info..)
    - one custom page
  - eAgentC website (\_\_\_\_\_.yourworkagent.com)
    - more customizable
    - hire out design work \$400-\$600
    - standard site <u>example</u>
    - Brandco <u>example</u>

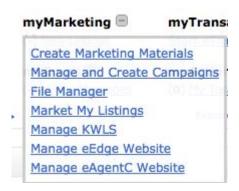

# myAction Plans | Tasks

- Edge has generic task lists to keep you on track
- Plans for open houses, new listings & more
- Customize task lists and add dates

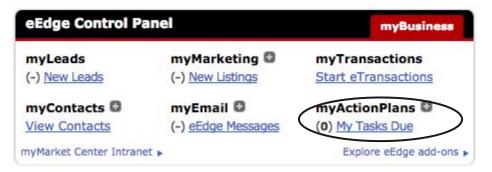

#### Michael Lewis Marketing Suite

#### https://mlms2.orderingstore.com/

MLMS is KW approved marketing design & production company

You can create everything from business cards to property flyers (like eEdge)

#### MLMS can:

- Print and mail for you
- Print and ship to you
- Download and print (PDF) on your own \$12

There are some free items under the "Free Stuff" tab